# **ADDITIONAL FEATURES**

## 9. Call Hi o:

- x Press the Applications button and select Call History
- x The last 150 calls display Missed calls, Placed calls, Received calls
- x To dial, double-tap a call, or scroll to a call and press the Select button in the Navigation pad.
- x When pushing the New Call softkey, a history will appear.

## 10. Di ec o ie

- x Press the Corporate Directory button and select a directory
- x Enter search criteria and press Submit.
- x To dial, double-tap a listing or scroll to the number and press the dial softkey.
- x To edit a number selected from a directory, press the Edit Dial

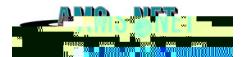

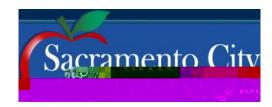

Ci co IP Phone 9971, 8961

**QUICK START** 

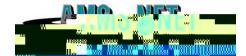

# **BASIC PHONE FEATURES**

# **ADVANCED PHONE FEATURES**

## 1. Ba ic U e Info ma ion:

- 1. **Placing** a call:
  - x Lift handset, dial number, or
  - x Press New Call softkey, dial number (engages speaker phone)
  - x Press an unlight session button on the right side
- 2. **Ending** a Call:
  - x Replace handset, or
  - x Press End Call softkey
- 3.